# **Configure Email settings for alert notifications**

You can enable SQL Defrag Manager to send Email alert notifications regarding fragmentation. To access the Default Email Configuration window, click **Email Configuration** on the SQL Defrag Manager command menu of the SQL Defrag Manager Console. To display the command menu, click the SQL Defrag Manager icon in the top left corner of the SQL Defrag Manager Console, as shown in the following image:

#### - SQL Defrag Manager logo (Opens command menu)

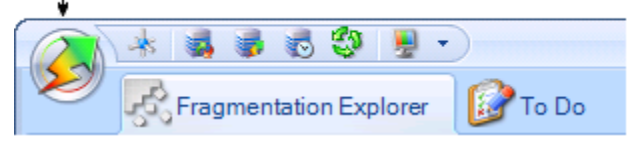

If you enable Email alert notifications, you can configure how the Email appears in your Inbox.

## **SMTP Server Configuration**

Enter the address and the port number of your SMTP server. Select if you want to send Email using HTML formatting or not.

## **Logon Information**

Select if your server requires authentication to send Email messages and enter a valid **User Name** and **Password**.

#### **Sender Information**

Enter the name and Email address you want to appear in the **From** field of the Email alert notifications.

## **Default Email Information**

Enter one or more Email addresses to send alert notifications to.

Click **To...** to select from a list of previously registered Email addresses.

## [Need more help? Search the IDERA Customer Support Portal](http://www.idera.com/support/ServiceFrame.aspx)

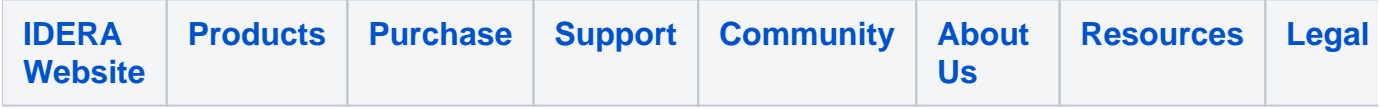